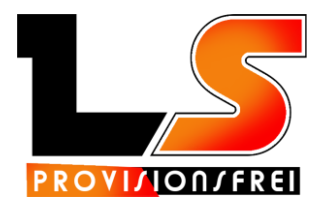

## Einrichten von PayPal

Um PayPal für Ihren Shop einrichten zu können, benötigen Sie einen eigenen Business Account bei PayPal und müssen ein paar kleine Einstellungen vornehmen.

Wenn Sie bereits einen Account bei PayPal haben besuchen Sie bitte die Seite <https://developer.paypal.com/>.

Im rechten oberen Bereich der Seite finden Sie den "Log into Dashboard"-Button, um sich im Entwickler-Bereich von PayPal einzuloggen.

Nachdem Sie sich mit Ihren Business Account Daten eingeloggt haben sehen Sie folgende Oberfläche:

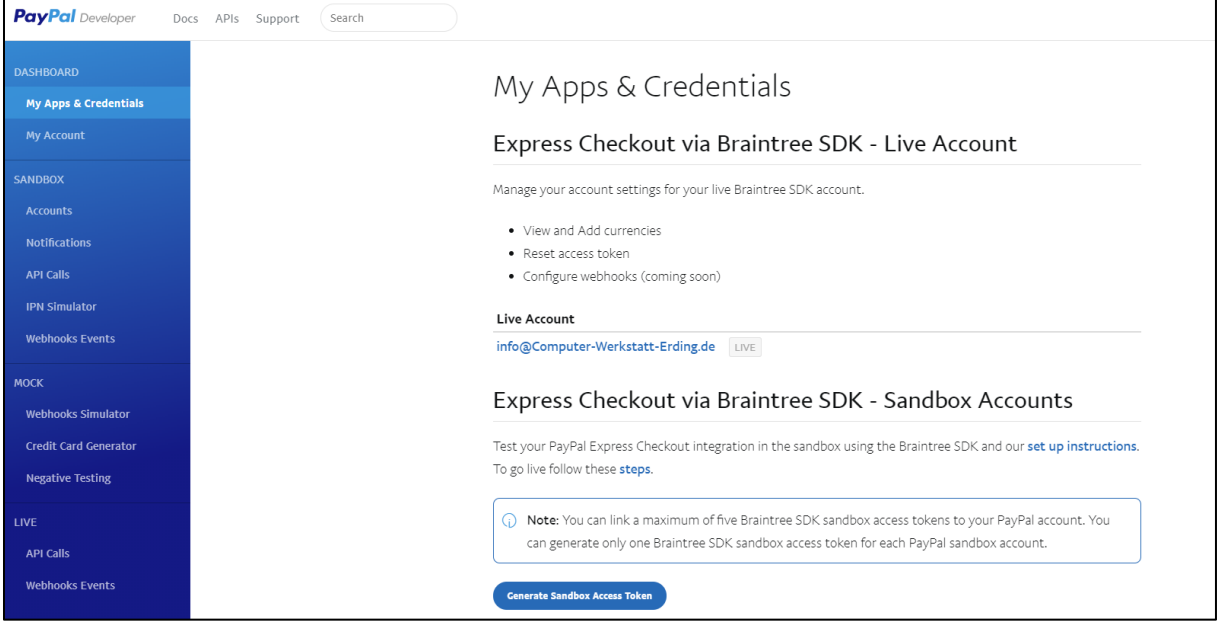

*Abbildung 1: Entwickler-Bereich Paypal*

Unter "My Apps & Credentials" finden Sie den Bereich "REST API apps", dieser Bereich sollte bei Ihnen noch nicht gefüllt sein.

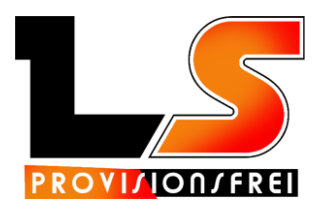

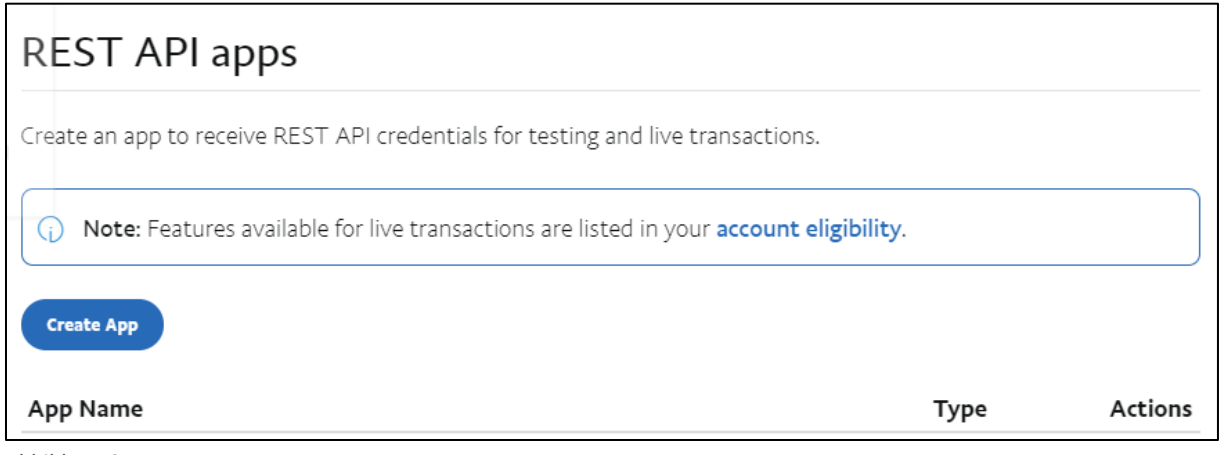

*Abbildung 2:Rest API Apps*

Klicken Sie auf den Button "Create App" und legen Sie "LS-Provisionsfrei" als App an. (Der Sandbox developer account kann zum Testen, der PayPal Integration verwendet werden, ohne dass mit echten Geld gehandelt werden muss.)

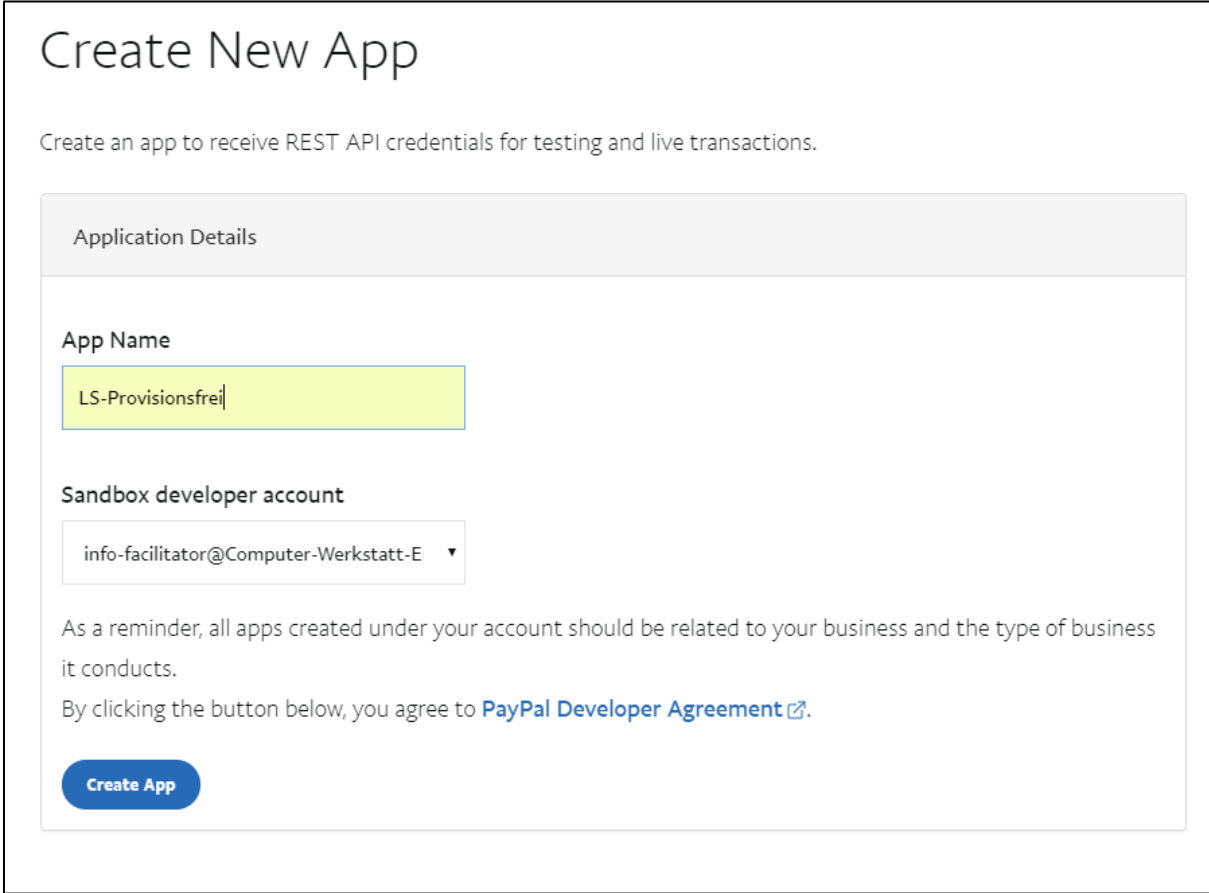

*Abbildung 3: Create New App*

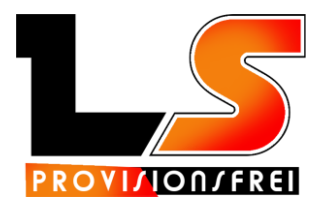

Wenn Sie anschließend die Einstellungen für die App öffnen sehen Sie die Einstellungen der Testumgebung.

Im oberen Bereich können Sie die Einstellungen für den "Live"-Modus durch Klick anzeigen lassen.

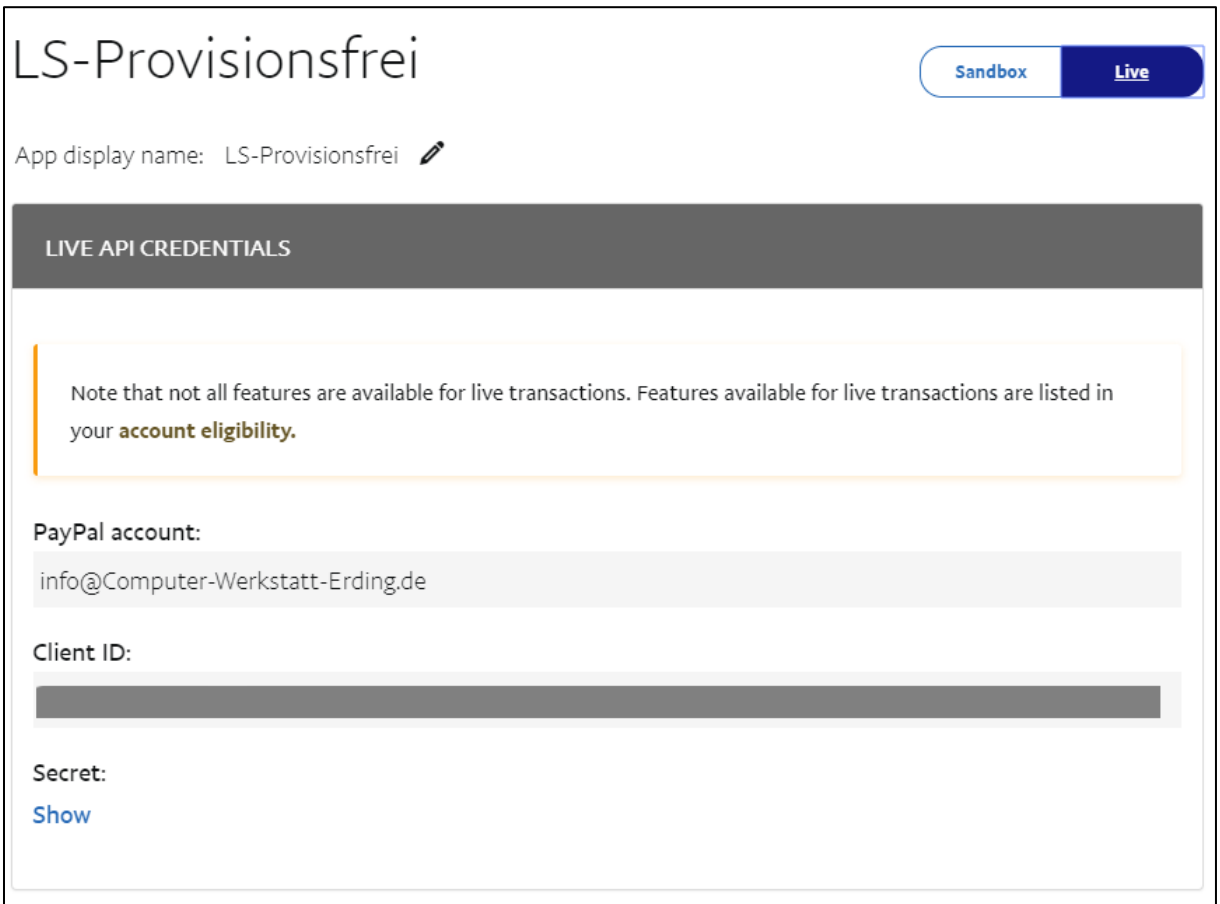

*Abbildung 4: Live-Einstellungen*

Bitte senden Sie uns Ihren PayPal Account mit der passenden Client-ID für Ihren Account zu, damit wir die PayPal Integration für Ihren Online-Shop einrichten können.

Folgende Einstellungen sollten Sie im unteren Bereich unter "Life App Settings" noch vornehmen:

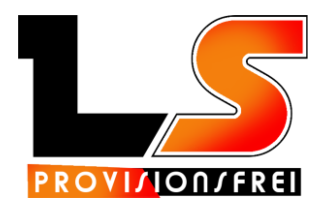

## LIVE APP SETTINGS

Live Return URL- Users are redirected to this URL after live transactions. Allow up to three hours for the change to take effect. Show

## App feature options

## ■ Accept Payments Accept one-time and subscription payments from PayPal members using PayPal processing. Advanced Options

Invoicing Issue invoices for payments owed, manage partial balances due, and enable custom net payment terms.

Payouts Send batch payments to multiple PayPal accounts at once. You can vary the amount by recipient and select if you'd like it delivered by phone number or email.

Customer Disputes Use the PayPal Customer Disputes API to list disputes, provide evidence, accept claims, show dispute details, and appeal disputes.

PayPal Here Process swiped/card-present card transactions.

Log In with PayPal Identity service that enables your customers to log in with their PayPal login.

Transaction Search Access your PayPal transaction history.

Save Cancel

Abbildung 5:Einstellungen